# **fuss-client - Segnalazione #367**

## **fuss-client errors**

08/02/2017 06:13 PM - Andrea Padovan

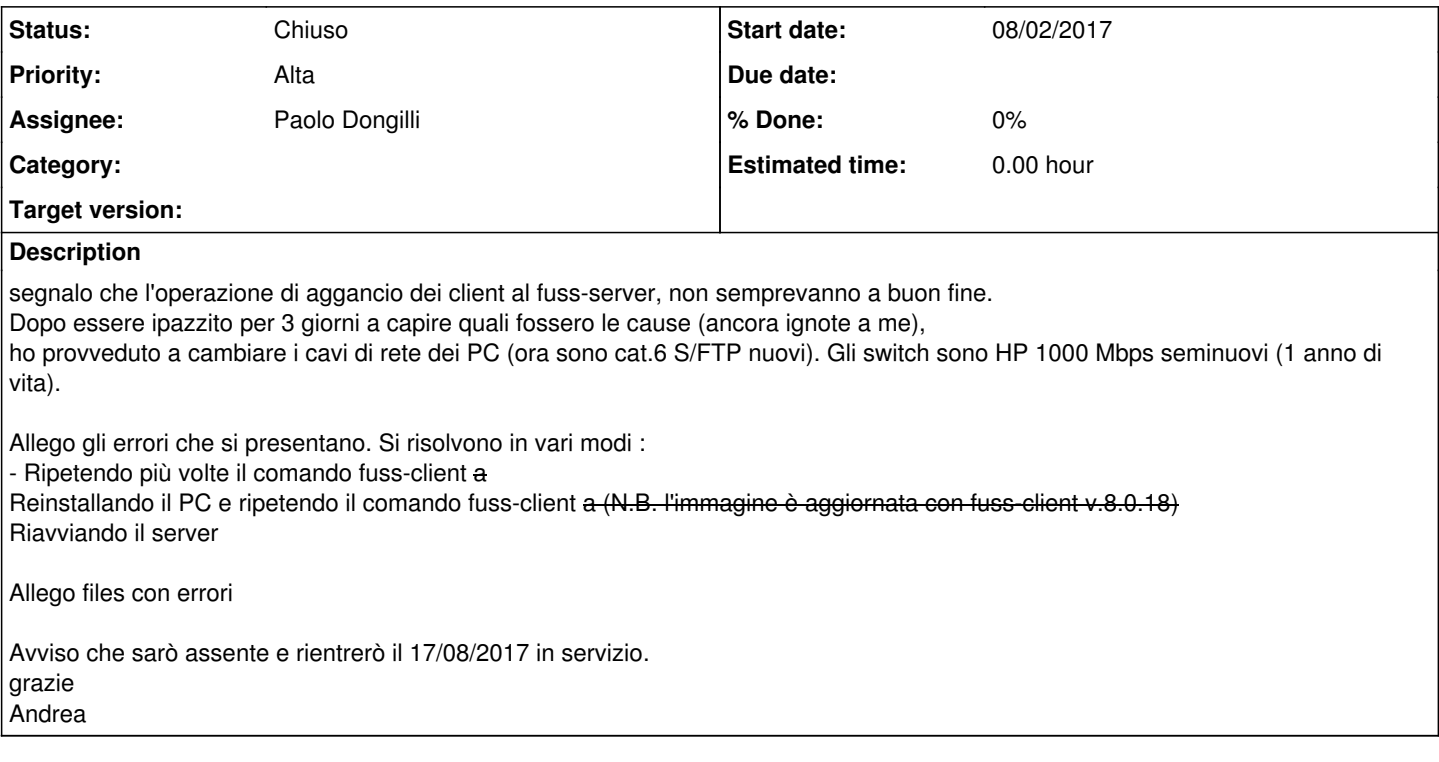

## **Associated revisions**

#### **Revision 5eb107af - 08/04/2017 12:19 PM - Elena Grandi**

Add a better error message in case of temporary network issues. refs: #367

## **History**

## **#1 - 08/03/2017 05:38 PM - Paolo Dongilli**

- *File output-fuss-client.txt added*
- *Assignee changed from Paolo Dongilli to Elena Grandi*

Donato Florio segnala un problema analogo che blocca l'esecuzione di

fuss-client -a

Durante l'installazione di alcuni pacchetti (nslcd,libpam-ldapd,libnss-ldapd), il comando apt-get lanciato da ansible

```
/usr/bin/apt-get -y -o \"Dpkg::Options::=--force-confdef\" -o \"Dpkg::Options::=--force-confold\" install 'nsl
cd' 'libpam-ldapd' 'libnss-ldapd'
```
#### restituisce il messaggio che di un pacchetto non può essere verificata l'autenticità:

```
WARNING: The following packages cannot be authenticated!", "  nscd"
```
Questo è quanto riporta il wiki di Debian riguardo all'errore: [https://wiki.debian.org/SecureApt#How\\_apt\\_uses\\_Release.gpg](https://wiki.debian.org/SecureApt#How_apt_uses_Release.gpg)

Posso pensare che un

#### potrebbe risolvere.

Elena?

### **#2 - 08/04/2017 11:24 AM - Elena Grandi**

*- Assignee changed from Elena Grandi to Paolo Dongilli*

Le chiavi dovrebbero essere comunque già presenti (viene aggiunta dall'installer), lo si può verificare con apt-key list e dovrebbe esserci un campo con Fuss Package Repository <packages@fuss.bz.it> (tra l'altro, nei log vedo un pacchetto problematico che proviene da lì, ma l'altro che arriva dai repo di debian, le cui chiavi sono ovviamente presenti, quindi apt-key update non è particolarmente necessario.

È invece utile apt-get update, che però viene già eseguito dal fuss-client.

I comportamenti sono effettivamente compatibile con delle brevi interruzioni del funzionamento della rete (sicuramente interna nel caso di fuss-client--a-error-connection.txt, potenzialmente sia interna che uscita verso internet nei casi dei problemi con apt).

Se questi problemi capitano nel momento in cui fuss-client sta lanciando apt-get update è possibile che non aggiorni le informazioni di alcuni repository e che quindi dia errori del genere quando si cercano di installare pacchetti.

Non mi spiego perché reinstallare funzioni, a meno che semplicemente non faccia passare sufficientemente tempo da far sì che i problemi di rete non ci siano più.

In questi casi ripetere il comando fuss-client -a fa verifica delle impostazioni che erano già state fatte e riprende ad agire da quello che mancava, quindi è una soluzione funzionante. Capisco però il fastidio di doverlo lanciare, soprattutto se la cosa si ripete.

Di sicuro mi pare il caso di cambiare il mesaggio di errore nel caso di fuss-client--a-error-connection.txt in qualcosa di più umano, e con questo posso procedere.

#### **#3 - 08/04/2017 12:20 PM - Elena Grandi**

Intanto cambiato il messaggio di errore, ma ancora non ho pubblicato il pacchetto con la modifica (che comunque è prevalentemente estetica).

## **#4 - 08/29/2017 08:13 PM - Paolo Dongilli**

*- Assignee changed from Paolo Dongilli to Elena Grandi*

### Elena Grandi ha scritto:

Intanto cambiato il messaggio di errore, ma ancora non ho pubblicato il pacchetto con la modifica (che comunque è prevalentemente estetica).

Il nuovo pacchetto è stato pubblicato?

# **#5 - 08/30/2017 11:17 AM - Elena Grandi**

*- Assignee changed from Elena Grandi to Paolo Dongilli*

sì, 8.0.19, assieme ad altre modifiche

# **#6 - 09/03/2017 02:06 PM - Paolo Dongilli**

*- Status changed from Nuovo to Chiuso*

**Files**

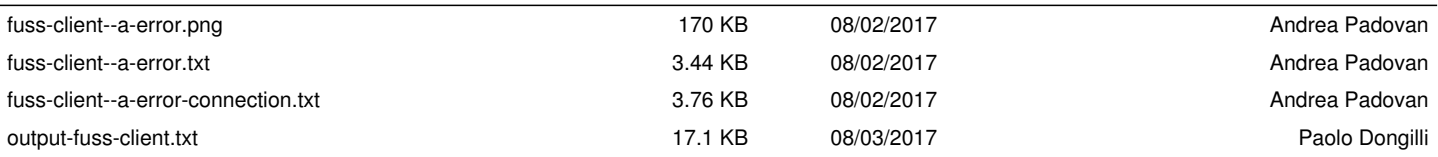